# Web App Log Viewer

- $\bullet$  [Introduction](#page-0-0)
- [How do I view the System Logs in the web console?](#page-0-1)
- [How do I view the App-specific Logs?](#page-0-2)
- [Web App Log Viewer properties](#page-1-0)
- **[BeanShell Exception Handling](#page-1-1)**

## <span id="page-0-0"></span>Introduction

Web App Log Viewer enables the administrators to view the logs on the web console for viewing and finding errors.

There are 2 types of logs:

- System Logs displays system-wide log information and errors as well as all Apps
- App-specific Logs displays log information and errors related to the selected App

## <span id="page-0-1"></span>How do I view the System Logs in the web console?

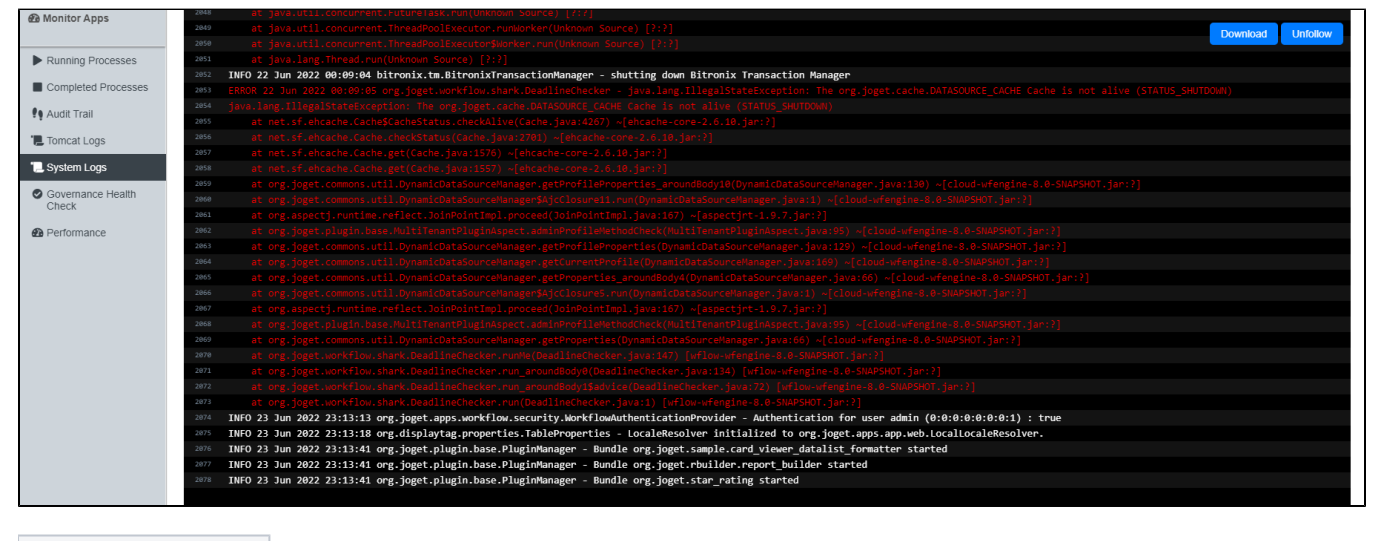

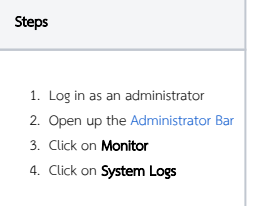

<span id="page-0-2"></span>How do I view the App-specific Logs?

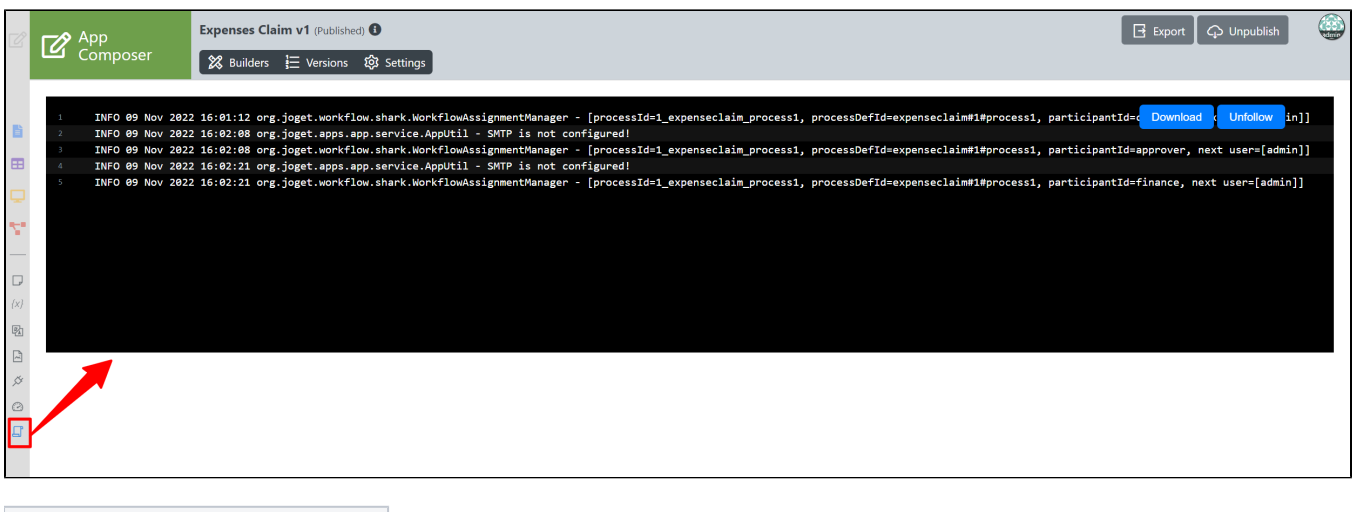

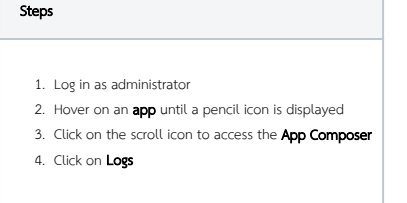

## <span id="page-1-0"></span>Web App Log Viewer properties

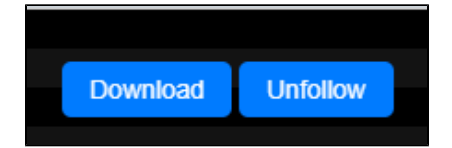

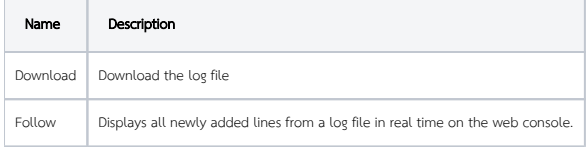

#### New Feature

## <span id="page-1-1"></span>BeanShell Exception Handling

### This is a new feature for Joget DX version 8.1 onwards.

Log error line number for easier debugging and tracing

- 
- ERROR 07 Apr 2024 16:50:02 org.joget.apps.app.lib.BeanShellTool Error executing script, line number 13<br>bsh.EvalError: Sourced file: inline evaluation of: ``// boolean testBool = false; boolean testBool2 = false; Object t
	-